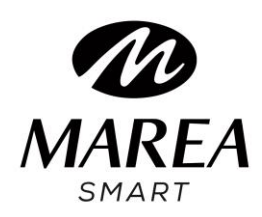

**B59002**

# Εγχειρίδιο Χρήστη

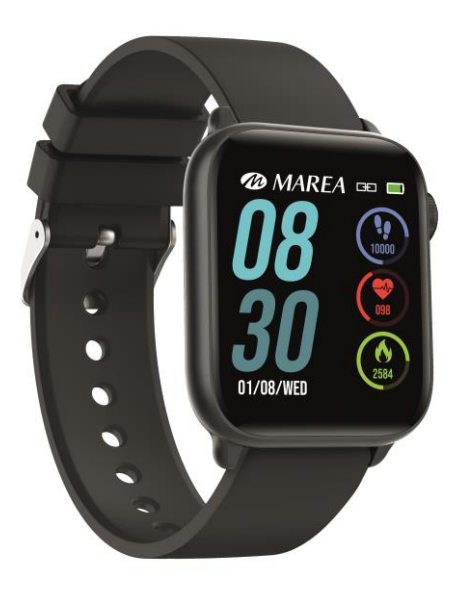

# Ανατρέξτε σε αυτό το εγχειρίδιο προτού χρησιμοποιήσετε αυτό το

προϊόν

# **Προειδοποιήσεις πριν τη χρήση**

1. Η εταιρεία διατηρεί το δικαίωμα να τροποποιήσει το περιεχόμενο αυτού του εγχειριδίου χωρίς προηγούμενη ειδοποίηση. Είναι λογικό ορισμένες λειτουργίες να διαφέρουν σε ορισμένες εκδόσεις λογισμικού.

2.Παρακαλώ φορτίστε το προϊόν με το φορτιστή που παρέχεται όχι λιγότερο από 2 ώρες προτού το χρησιμοποιήσετε για πρώτη φορά.

3. Στην εφαρμογή, ορίστε προσωπικές πληροφορίες για το συγχρονισμό χρόνου προτού χρησιμοποιήσετε το smart watch. Ανατρέξτε στις οδηγίες για το συγχρονισμό για λεπτομέρειες.

4. Το ρολόι έχει στεγανότητα IP68. Δεν μπορεί να χρησιμοποιηθεί σε διαβρωτικά υγρά ή ζεστό νερό, τσάι κ.λπ. Δεν είναι συμβατό με καταδύσεις βαθέων υδάτων άνω των 3 μέτρων. Όλες οι παραπάνω καταστάσεις θα προκαλέσουν ζημιά στο smart watch (αυτές οι ζημιές δεν καλύπτονται από την εγγύηση).

# **1. Επισκόπηση προϊόντος**

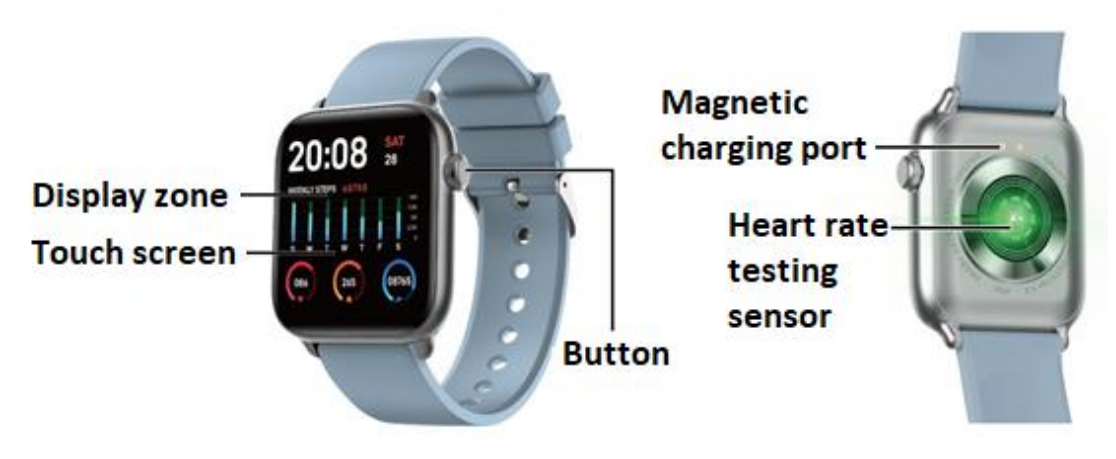

Τα μοντέλα μπορούν να συνδεθούν με :

- Τηλέφωνα Android: υποστηρίζουν OS 5.0 και μεγαλύτερο
- Iphone: υποστηρίζουν OS 9.0 και μεγαλύτερο

# **2**. **Λήψη εφαρμογής και σύνδεση**

**2.1 Μπείτε στον ιστότοπο μας** [www.mareasmart.com](http://www.mareasmart.com/) και βρείτε το μοντέλο του ρολογιού σας. Ο αριθμός μοντέλου βρίσκεται στο πίσω μέρος του ρολογιού (Ξεκινά με "B" ακολουθούμενο από 5 ψηφία, BXXXXX).

Ακολουθήστε αυτά τα βήματα για να συνδέσετε το Marea Smart στο τηλέφωνο σας :

- 1- Ενεργοποιήστε το Bluetooth στο τηλέφωνο σας.
- 2- Βεβαιωθείτε ότι το ρολόι σας δεν έχει συνδεθεί απευθείας μέσω Bluetooth με το τηλέφωνο σας. Εάν ναι, αποσυνδέστε το.
- 3- Κατεβάστε την επίσημη εφαρμογή.
- 4- Ενεργοποιήστε όλα τα δικαιώματα της εφαρμογής.
- 5- Συγχρονίστε το Marea Smart ρολόι σας μέσω της εφαρμογής.

### **Σημειώσεις:**

1. Για χρήστες τηλεφώνων Apple: Αν βρίσκετε σε κατάσταση αναμονής ή αδρανοποίησης για μεγάλο χρονικό διάστημα( για παράδειγμα, για 2 ή περισσότερες ώρες, το ρολόι δεν έχει χρησιμοποιηθεί και βρίσκεται σε κατάσταση μαύρης οθόνης), η εφαρμογή θα καθαριστεί από το σύστημα IOS, οπότε η εφαρμογή και το ρολόι θα αποσυνδεθούν και οι λειτουργίες στην εφαρμογή δε θα είναι διαθέσιμες. Ανοίξτε το ξανά και θα επανασυνδεθούν αυτόματα.

2. Για χρήστες τηλεφώνου Android: Αφού εγκαταστήσετε την εφαρμογή, πρέπει να

ενεργοποιήσετε την άδεια εκκίνησης της εφαρμογής παρασκηνίου από τις ρυθμίσεις του τηλεφώνου σας. Κάθε smart phone είναι διαφορετικό. Πάρτε για παράδειγμα ένα κινητό Huawei. Τα βήματα είναι τα εξής:

Ρυθμίσεις-Εφαρμογή- Διαχείρηση εκκίνησης εφαρμογών-Εφαρμογή : Βρείτε την εφαρμογή, αλλάξτε την αυτόματη διαχείρηση σε χειροκίνητη διαχείρηση, ανοίξτε όλα τα δικαιώματα (allowAuto-launch,Secondary launch, Run in background). Αυτό ισχύει μόνο για την εφαρμογή που διατηρεί τη Bluetooth σύνδεση με το ρολόι καθώς το τηλέφωνο είναι σε κατάσταση αναμονής ( το τηλέφωνο δεν διαθέτει φωτεινή οθόνη). Αυτή η άδεια δε θα χρησιμοποιήσει την κυκλοφορία δικτύου, ούτε επηρεάζει την κατανάλωση ενέργειας του τηλεφώνου.

### **2.2 Σύνδεση εφαρμογής και τηλεφώνου**

2.2.1 Ανοίξτε την εφαρμογή, επιλέξτε "Εγγραφή" ή "Είσοδος χωρίς εγγραφή".

2.2.2 Για χρήστες Android: Πιέστε «Προσθήκη Συσκευής» και επιλέξτε το μοντέλο που αντιστοιχεί με το smart watch σας. Τότε θα ανοίξει ο σαρωτής κωδικού QR.

2.2.3 Ανοίξτε τον κωδικό QR στο ρολόι και σαρώστε για να συνδέσετε το ρολόι. Θα χρειαστούν περίπου 30 δευτερόλεπτα για να συνδεθείτε σωστά μετά τη σάρωση. Επιβεβαιώστε όλα τα αιτήματα άδειας που εμφανίζονται αυτόματα για να διασφαλίσετε ότι όλες οι λειτουργίες λειτουργούν σωστά.

2.2.4 Για χρήστες iPhone: Το αίτημα για "σύζευξη νέας συσκευής" θα εμφανιστεί στο τηλέφωνό σας μετά τη σάρωση.

2.2.5 Εάν η σάρωση κωδικού QR αποτύχει, επιλέξτε τη λειτουργία χειροκίνητης σύνδεσης για να ολοκληρώσετε τη σύζευξη μέσω Bluetooth

# **2.3 Ρυθμίσεις εφαρμογής (οι λειτουργίες είναι διαθέσιμες μετά την επιτυχή σύνδεση)**

**Ειδοποίηση κλήσεων**: Πατήστε για ενεργοποίηση / απενεργοποίηση αυτής της λειτουργίας. Εάν είναι ενεργοποιημένη, μπορείτε να κλείσετε την εισερχόμενη κλήση απτο ρολόι σας.

- **Ειδοποιήσεις social media**: Πατήστε για ενεργοποίηση / απενεργοποίηση και επιλέξτε τις ειδοποιήσεις εφαρμογών που θέλετε να λαμβάνετε στο ρολόι σας.
- **Ξυπνητήρι** (εώς 5 συναγερμοί)
- **Υπενθύμιση Κίνησης**: Πατήστε για ενεργοποίηση / απενεργοποίηση. Ορίστε την ώρα έναρξης, την ώρα λήξης, το διάστημα και το όριο.
- **Υπενθύμιση Νερού**: Πατήστε για ενεργοποίηση / απενεργοποίηση. Ορίστε την ώρα έναρξης, την ώρα λήξης, το διάστημα και το όριο.
- **Λειτουργία «Μην Ενοχλείτε»**: Πατήστε για ενεργοποίηση / απενεργοποίηση. Ορίστε την ώρα έναρξης και την ώρα λήξης. Σημείωση: όταν είναι ενεργοποιημένο, το ρολόι δεν θα λαμβάνει ειδοποιήσεις.
- **Ενεργοποίηση οθόνης όταν γυρνάει ο καρπός**: Πατήστε για ενεργοποίηση / απενεργοποίηση.
- **Παρακολούθηση καρδιακού παλμού**: Πατήστε για ενεργοποίηση / απενεργοποίηση. Ορίστε την ώρα έναρξης, την ώρα λήξης και το διάστημα. Εάν είναι ενεργοποιημένο, το ρολόι θα παρακολουθεί αυτόματα τον καρδιακό ρυθμό και θα συγχρονίζει δεδομένα με την εφαρμογή.
- **Τηλεχειριστήριο Κάμερας** (σε ορισμένα τηλέφωνα μπορεί να είναι απαραίτητο να ενεργοποιήσετε χειροκίνητα την κάμερα στο τηλέφωνο)
- **Εύρεση συσκευής**: Με το πάτημα, το ρολόι θα εμφανίσει ένα εικονίδιο ρολογιού και θα δονείται.
- **Ενημέρωση υλικολογισμικού:** βεβαιωθείτε ότι υπάρχει τουλάχιστον 50% μπαταρία πριν από την ενημέρωση, κρατήστε το ρολόι σας κοντά στο τηλέφωνό σας κατά τη διάρκεια της ενημέρωσης)
- **Έκδοση Συσκευής**: Για να ελέγξετε την έκδοση υλικολογισμικού του ρολογιού.
- **Αποσύνδεση** (Οι χρήστες iPhone πρέπει να εισάγουν ρυθμίσεις τηλεφώνου, να εισάγουν ρυθμίσεις Bluetooth και να αγνοήσουν τη συσκευή για να βεβαιωθούν ότι η συσκευή είναι πλήρως αποσυνδεδεμένη)

# **3. Βασικές Χρήσεις**

# **3.1 Βασική Λειτουργία**

- 3.1.1 **Ενεργοποίηση:** Πατήστε παρατεταμένα το κουμπί για 3 δευτερόλεπτα για να το ενεργοποιήσετε, σε κατάσταση αναμονής, πατήστε σύντομα το κουμπί για να το ξυπνήσετε.
- 3.1.2 **Απενεργοποίηση:** Όταν το ρολόι είναι ενεργοποιημένο, πατήστε παρατεταμένα το κουμπί για 3 δευτερόλεπτα για απενεργοποίηση απευθείας.

# **3.1.3 Διαδικασία αλλαγής περιβάλλοντος ρολογιού:**

1. Σύρετε από πάνω προς τα κάτω στην κύρια οθόνη για να δείτε τη γραμμή κατάστασης, η οποία περιλαμβάνει τη λειτουργία «Μην Ενοχλείτε», το επίπεδο φωτεινότητας, τις ρυθμίσεις, το εικονίδιο σύνδεσης και την μπαταρία.

2. Σύρετε από δεξιά προς τα αριστερά στην κύρια οθόνη για να μπείτε στο μενού.

3. Σύρετε από αριστερά προς τα δεξιά στην κύρια οθόνη για να δείτε τα δεδομένα υγείας και ύπνου.

4. Σύρετε από κάτω προς τα πάνω στην κύρια οθόνη για να δείτε τα μηνύματα που λαμβάνονται.

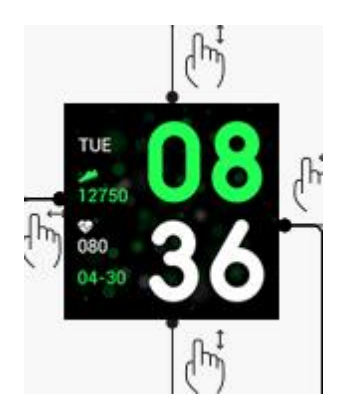

#### 3.2 **Επιλογή κύριας οθόνης**

Πατήστε παρατεταμένα την οθόνη για 3 δευτερόλεπτα για να εμφανίσετε όλες τις επιλογές για να διαλέξετε, σύρετε αριστερά και δεξιά για να επιλέξετε την προτιμώμενη κύρια οθόνη. Με ένα πάτημα για να την ορίσετε ως προεπιλεγμένη κύρια οθόνη.

#### **3.3 Υπολογιστής Βημάτων**

Το ρολόι καταγράφει αυτόματα βήματα, απόσταση και θερμίδες όποτε είναι ενεργοποιημένο. Για να δείτε τα δεδομένα από τον υπολογιστή βημάτων: σύρετε προς τα δεξιά από την κύρια οθόνη του ρολογιού ή σύρετε προς τα αριστερά από την κύρια οθόνη για πρόσβαση στο μενού.

#### **3.4 Λειτουργία άθλησης**

3.4.1 Η λειτουργία άθλησης περιλαμβάνει περπάτημα σε εξωτερικούς χώρους, περπάτημα σε εσωτερικούς χώρους, υπαίθριο τρέξιμο, τρέξιμο σε εσωτερικούς χώρους, ποδηλασία, πεζοπορία και κολύμπι. Αυτό το smart watch δεν διαθέτει GPS, επομένως τα αποτελέσματα ορισμένων αθλητικών λειτουργιών που απαιτούν υποστήριξη A-GPS ενδέχεται να διαφέρουν ανάλογα με τα τηλέφωνα.

3.4.2 Κάντε κλικ στο εικονίδιο για να μπείτε στην αντίστοιχη αθλητική λειτουργία και προσαρμόστε τον στόχο της ημέρας (απόσταση, ώρα ή θερμίδες) ή μη θέτετε στόχους. Το smart watch θα αποθηκεύσει αυτόματα τη ρύθμιση και θα την εφαρμόσει την επόμενη φορά που θα χρησιμοποιηθεί η αθλητική λειτουργία.

3.4.3 Ιστορικά δεδομένα: αποθηκεύει τις τελευταίες 8 εγγραφές. Οι εγγραφές θα εμφανίζονται με χρονολογική σειρά και μπορούν να προβληθούν με ολίσθηση πάνω και κάτω.

Σημείωση: Τα δεδομένα θα αποθηκευτούν μόνο όταν ο χρόνος άσκησης υπερβαίνει τα 5 λεπτά ή περισσότερα από 200 βήματα. Οποιαδήποτε από αυτές τις συνθήκες θα ενεργοποιήσει τη λειτουργία εγγραφής, διαφορετικά η λειτουργία εγγραφής θα αποτύχει λόγω ανεπαρκών δεδομένων.

3.4.4 Όταν ξεκινάτε την εγγραφή των δεδομένων, η οθόνη του ρολογιού θα εμφανίζει το ακόλουθο περιεχόμενο: τύπος αθλητισμού και ώρα έναρξης. Μπορείτε να σύρετε προς τα πάνω και προς τα κάτω για να δείτε λεπτομερείς εγγραφές. Τα δεδομένα θα διαφέρουν ανάλογα με τον τύπο του αθλητισμού.

3.4.5 Επίτευξη στόχου: το smart watch θα εμφανίσει την ένδειξη «Ο στόχος ολοκληρώθηκε» όταν επιτευχθεί ο προκαθορισμένος στόχος. Επιπλέον, η λειτουργία εγγραφής θα συνεχίσει να καταγράφει εάν η άσκηση συνεχίζεται.

#### **3.5 Παρακολούθηση Ύπνου**

Ο προεπιλεγμένος χρόνος παρακολούθησης ύπνου για το ρολόι είναι από τις 21:00 μ.μ. έως τις 07:30 π.μ. Εάν φοράτε το ρολόι όταν κοιμάστε, μπορείτε να ελέγξετε την ώρα ύπνου, το προηγούμενο βράδυ στο ρολόι, αφού σηκωθείτε το επόμενο πρωί. Όταν το ρολόι αντιστοιχιστεί επιτυχώς με το τηλέφωνο, τα δεδομένα ύπνου θα συγχρονιστούν αυτόματα (ή χειροκίνητα) με την εφαρμογή.

Σημείωση: Το ρολόι θα αναγνωρίσει αυτόματα και θα κρίνει ποια είναι η κατάσταση ύπνου. Ενδέχεται να υπάρχουν διαφορές μεταξύ των δεδομένων που εντοπίστηκαν και των πραγματικών δεδομένων, επειδή το ρολόι ενδέχεται να βρίσκεται ακόμη υπό τη διαδικασία ανίχνευσης. Το ρολόι θα εμφανίσει το ανιχνευμένο αποτέλεσμα ολόκληρης της νύχτας, το οποίο θα είναι ίδιο με τα πραγματικά δεδομένα ύπνου, μόλις ολοκληρωθεί η παρακολούθηση. Μπορεί να υπάρχει κάποια απόκλιση με την πραγματική κατάσταση ύπνου λόγω της αλλαγής σε διαφορετικούς τρόπους ύπνου.

### **3.6 Υγεία**

3.6.1 **Καρδιακός ρυθμός**: Η οθόνη θα εμφανίσει "--Bpm". Δύο δευτερόλεπτα αργότερα ξεκινά το τεστ καρδιακού ρυθμού. Τα δεδομένα θα εμφανίζονται στην οθόνη του ρολογιού όταν ανιχνεύονται τα δεδομένα καρδιακού ρυθμού και η ανίχνευση θα πραγματοποιείται συνεχώς. Εάν θέλετε να σταματήσετε την ανίχνευση, σύρετε προς τα δεξιά για έξοδο και επιστροφή στην προηγούμενη οθόνη. Στην εφαρμογή, μπορείτε να ελέγξετε τα ιστορικά δεδομένα, συμπεριλαμβανομένων των υψηλότερων και μέσων δεδομένων από την τελευταία δοκιμή.

3.6.2 **Αρτηριακή πίεση**: Η οθόνη θα εμφανίσει "--mmHg". Δύο δευτερόλεπτα αργότερα ξεκινά η εξέταση αρτηριακής πίεσης. Τα δεδομένα θα εμφανίζονται στην οθόνη του ρολογιού όταν ανιχνεύονται τα δεδομένα της αρτηριακής πίεσης και η ανίχνευση θα εκτελείται συνεχώς. Εάν θέλετε να σταματήσετε την ανίχνευση, σύρετε προς τα δεξιά για έξοδο και επιστροφή στην προηγούμενη οθόνη.

Σημείωση: Όλοι οι έλεγχοι καρδιακού ρυθμού και αρτηριακής πίεσης θα διαρκέσουν περίπου 10-30 δευτερόλεπτα για τη δημιουργία δεδομένων.

#### **3.7 Ειδοποιήσεις (Μηνύματα)**

Μετά την επιτυχή σύζευξη του τηλεφώνου σας και την ενεργοποίηση των ειδοποιήσεων στην εφαρμογή, τα μηνύματα που λαμβάνονται στο τηλέφωνο θα συγχρονίζονται με το ρολόι. Το ρολόι αποθηκεύει τα τελευταία 8 μηνύματα και μπορούν να διαγραφούν μετακινώντας προς τα πάνω και κάνοντας κλικ στο εικονίδιο του κάδου απορριμμάτων.

**Σημείωση**: **Τα μηνύματα που λαμβάνονται στο τηλέφωνο μπορούν να εμφανίζονται στο smart watch, αλλά δεν μπορούν να απαντηθούν από το ρολόι και δεν μπορούν να αναπαραχθούν ήχοι.**

#### **3.8 Ξυπνητήρι (ρυθμίζεται μόνο από την εφαρμογή)**

Η εφαρμογή υποστηρίζει τη ρύθμιση, το μέγιστο, 5 ξυπνητηριών.

#### **3.9 Χειρισμός αναπαραγωγής μουσικής**

3.9.1 Εάν το ρολόι δεν έχει αντιστοιχιστεί με το τηλέφωνό σας, θα εμφανιστεί ένα μήνυμα «μη συνδεδεμένο» όταν κάνετε κλικ στο εικονίδιο «Μουσική» και θα κλείσει αυτόματα χωρίς καμία ενέργεια μετά από 2 δευτερόλεπτα.

3.9.2 Μετά τη σύζευξη του ρολογιού με το τηλέφωνό σας, μπορείτε να μπείτε στη λειτουργία αναπαραγωγής μουσικής του ρολογιού για να ελέγξετε τη συσκευή αναπαραγωγής μουσικής του τηλεφώνου. Μπορεί να υπάρχουν ορισμένα προβλήματα συμβατότητας λόγω της ποικιλίας των συσκευών αναπαραγωγής μουσικής. Συνήθως, το ρολόι μπορεί να ελέγχει απευθείας τη συσκευή αναπαραγωγής μουσικής του τηλεφώνου σας, αλλά κάποιο πρόγραμμα αναπαραγωγής μπορεί να χρειαστεί να ανοίξει χειροκίνητα πριν ελεγχθεί από απόσταση από το ρολόι.

3.9.3 Το ρολόι μπορεί να κάνει παύση, αναπαραγωγή και μετάβαση στο προηγούμενο ή το επόμενο τραγούδι, αλλά δεν δείχνει το όνομα του τραγουδιού και δεν μπορεί να ρυθμίσει την ένταση.

#### **3.10 Σύνδεση με κωδικό QR**

Στην εφαρμογή, επιλέξτε "Σύζευξη νέας συσκευής" για σάρωση του κωδικού QR του ρολογιού και συνεπώς σύνδεση με το τηλέφωνο. Το εικονίδιο "σύνδεσης" στο αναπτυσσόμενο μενού του ρολογιού θα εμφανίζεται μπλε εάν το ρολόι είναι συνδεδεμένο. Κάθε ρολόι μπορεί να συνδεθεί μόνο με ένα τηλέφωνο.

#### **3.11 Χρονοδιακόπτης**

Ορίστε την ώρα στόχο και, στη συνέχεια, κάντε κλικ στο εικονίδιο έναρξης. Το μήνυμα "timed out"(τέλος χρόνου) θα εμφανιστεί στην οθόνη και το ρολόι θα δονείται.

#### **3.12 Χρονόμετρο**

Κάντε κλικ στο εικονίδιο έναρξης για να ξεκινήσετε τη μέτρηση. Κάντε κλικ στο εικονίδιο Παύση για διακοπή, κάντε κλικ στο εικονίδιο ρολογιού για να ορίσετε μια ώρα γύρου. Εάν η καταμέτρηση σταματήσει, το εικονίδιο ρολογιού θα αλλάξει σε δύο βέλη, εάν γίνει κλικ, η μέτρηση θα σταματήσει και όλες οι εγγραφές θα διαγραφούν. Το ρολόι διατηρεί αρχεία έως και 20 γύρους.

#### **3.13 Εύρεση τηλεφώνου**

Εάν το ρολόι έχει αντιστοιχιστεί με το τηλέφωνο, όταν κάνετε κλικ στην επιλογή "Εύρεση τηλεφώνου" στο ρολόι, το τηλέφωνο θα δονείται και θα κουδουνίζει.

#### **3.14 Ρυθμίσεις**

**Οθόνη ρύθμισης φωτεινότητας:** Υπάρχουν 5 επίπεδα φωτεινότητας, πιέστε την οθόνη για να το ρυθμίσετε.

**Κωδικό ς QR για λήψη της εφαρμογής:** Μπορείτε να χρησιμοποιήσετε το τηλέφωνο σας για να σκανάρετε το κωδικό QR για να κατεβάσετε την πιο νέα έκδοση της εφαρμογής.

### **Χειρισμός κάμερας:**

Εάν το ρολόι έχει αντιστοιχιστεί με το τηλέφωνο, όταν κάνετε κλικ στη λειτουργία κάμερας στο ρολόι, θα εμφανιστεί ένα εικονίδιο κάμερας στο ρολόι και θα ανοίξει η κάμερα του τηλεφώνου. Εάν κάνετε κλικ στο εικονίδιο της κάμερας στο ρολόι, θα τραβήξει μια φωτογραφία στο τηλέφωνο και θα αποθηκευτεί αυτόματα στο άλμπουμ φωτογραφιών του τηλεφώνου. Σε ορισμένα τηλέφωνα, θα πρέπει να ανοίξετε τη μηχανή χειροκίνητα πριν χρησιμοποιήσετε αυτήν τη λειτουργία.

**Επαναφορά :** πατήστε το αριστερό εικονίδιο για έξοδο και πατήστε το δεξί εικονίδιο για επαναφορά. Τότε όλα τα δεδομένα του ρολογιού θα διαγραφούν. Σημείωση: τα δεδομένα του συζευγμένου τηλεφώνου δεν θα διαγραφούν, εκτός εάν γίνει επαναφορά και του τηλεφώνου.

**Σχετικά :** Μπορείτε να δείτε τη διεύθυνση MAC της συσκευής, το όνομα του Bluetooth και την έκδοση του υλικολογισμικού.

# **4. Προφυλάξεις**

4.1 Μόνο μία εφαρμογή για σύνδεση smart watch πρέπει να εγκατασταθεί στο τηλέφωνο για να διασφαλιστεί ότι η σύνδεση με το smart watch θα είναι κανονική. Εάν είναι συνδεδεμένες πολλές εφαρμογές, ενδέχεται να επηρεάσουν τη σύνδεση μεταξύ του ρολογιού και του τηλεφώνου.

Σημείωση: Ορισμένα τηλέφωνα Android θα σας ενημερώσουν ότι δεν μπορείτε να τα εγκαταστήσετε. Μεταβείτε στις "ρυθμίσεις" του τηλεφώνου και εξουσιοδοτήστε την "Άγνωστη πηγή".

4.2 Όταν το κινητό τηλέφωνο ζητά δικαιώματα, κάντε κλικ στο "Να επιτρέπεται". Διαφορετικά, ενδέχεται να μην λαμβάνετε ειδοποιήσεις, να μη σαρώσετε κωδικούς QR, να μην ανοίξετε την απομακρυσμένη κάμερα ή να μην χρησιμοποιήσετε άλλες λειτουργίες. Αυτά τα δικαιώματα δεν επηρεάζουν τη ροή του τηλεφώνου ή άλλες πληροφορίες στο τηλέφωνο.

4.3 Ορισμένα τηλέφωνα Android ενδέχεται να κλείσουν κατά λάθος την εφαρμογή κατά τον καθαρισμό των εφαρμογών. Διατηρήστε την εφαρμογή ενεργή στο παρασκήνιο.

Ρυθμίσεις τηλεφώνου Android (μέθοδος παρασκηνίου): Ανοίξτε τις ρυθμίσεις τηλεφώνου διαχείριση εφαρμογών - επίσημη εφαρμογή - Διαχείριση δικαιωμάτων - Διαχείριση παρασκηνίου - επιλέξτε λειτουργία υποβάθρου(backgroundrunning). (Η μέθοδος ρύθμισης ενδέχεται να διαφέρει λόγω διαφορετικών εκδόσεων και μοντέλων κινητού τηλεφώνου).

4.4 Η παρακολούθηση του καρδιακού ρυθμού απαιτεί ότι το ρολόι και ο βραχίονας είναι σε επαφή και το ρολόι δεν πρέπει να είναι πολύ σφιχτό ή πολύ χαλαρό. Το τεστ μπορεί να είναι ανακριβές εάν είναι πολύ σφιχτό επειδή θα επηρεάσει τη ροή του αίματος και εάν είναι πολύ χαλαρό επειδή θα επηρεάσει τον αισθητήρα παρακολούθησης του καρδιακού ρυθμού.

4.5 Αποφύγετε να χτυπήσετε το ρολόι, καθώς θα μπορούσε να σπάσει το τζάμι

4.6 Χρησιμοποιήστε 5V, 1A για φόρτιση. Αυτό το προϊόν δεν υποστηρίζει γρήγορη φόρτιση. Μην φορτίζετε εάν το ρολόι έχει νερό (ή ιδρώτα) για να αποφύγετε βραχυκυκλώματα και ζημιά στο προϊόν.

4.7 Αυτό το προϊόν είναι προϊόν ηλεκτρονικής παρακολούθησης και όχι για ιατρική αναφορά.

#### 5. **Αντιμετώπιση προβλημάτων**

Σε περίπτωση που υπάρχει πρόβλημα κατά τη χρήση του smart watch, επιλύστε το σύμφωνα με τα παρακάτω βήματα. Εάν το πρόβλημα δεν επιλυθεί, επικοινωνήστε με τον πωλητή ή το εξουσιοδοτημένο προσωπικό συντήρησης.

5.1 Το ρολόι δεν μπορεί να ενεργοποιηθεί

5.1.1 Πατήστε την περιοχή αφής της οθόνης για πάνω από 3 δευτερόλεπτα.

5.1.2 Βεβαιωθείτε ότι υπάρχει αρκετή μπαταρία. Η ισχύς της μπαταρίας ενδέχεται να είναι πολύ χαμηλή, φορτίστε την.

5.1.3 Εάν το smart watch δεν έχει χρησιμοποιηθεί για μεγάλο χρονικό διάστημα και ο κανονικός φορτιστής δεν ανταποκρίνεται, δοκιμάστε να το φορτίσετε με ισχύ εξόδου 5V / 1A.

5.2 Απενεργοποιείται αυτόματα:

5.2.1 Η ισχύς της μπαταρίας ενδέχεται να είναι πολύ χαμηλή, φορτίστε την.

- 5.3 Μικρή διάρκεια ζωής μπαταρίας
- 5.3.1 Μπορεί να συμβεί όταν η μπαταρία δεν έχει φορτιστεί πλήρως, βεβαιωθείτε ότι είναι αρκετός χρόνος για φόρτιση (απαιτείται τουλάχιστον 2 ώρες).
- 5.3.2 Ο φορτιστής ή το καλώδιο δεδομένων ενδέχεται να μην λειτουργούν σωστά, αλλάξτε σε νέο.

5.3.3 Ελέγξτε τη θύρα του καλωδίου δεδομένων και προσπαθήστε ξανά για να διασφαλίσετε τη σωστή σύνδεση.

5.4 Το Bluetooth αποσυνδέεται ή δεν μπορεί να συνδεθεί:

5.4.1 Επανεκκινήστε το.

 5.4.2 Απενεργοποιήστε το Bluetooth του κινητού τηλεφώνου και ανοίξτε το για επανασύνδεση.

5.5 Ανακριβή δεδομένα ύπνου:

Η παρακολούθηση ύπνου είναι σχεδιασμένη για να μιμείται το φυσικό μοτίβο του ύπνου και της αφύπνισης. Χρησιμοποιήστε το smart watch κατά τη διάρκεια της ημέρας,

διαφορετικά μπορεί να προκύψει απόκλιση εάν κοιμηθείτε αργά ή το χρησιμοποιείτε μόνο όταν κοιμάστε. Τα δεδομένα ύπνου ενδέχεται να μην δημιουργηθούν αν κοιμηθείτε κατά τη διάρκεια της ημέρας, καθώς η προεπιλεγμένη ώρα ύπνου ορίζεται μεταξύ 9:00 μ.μ. και 7:30 π.μ